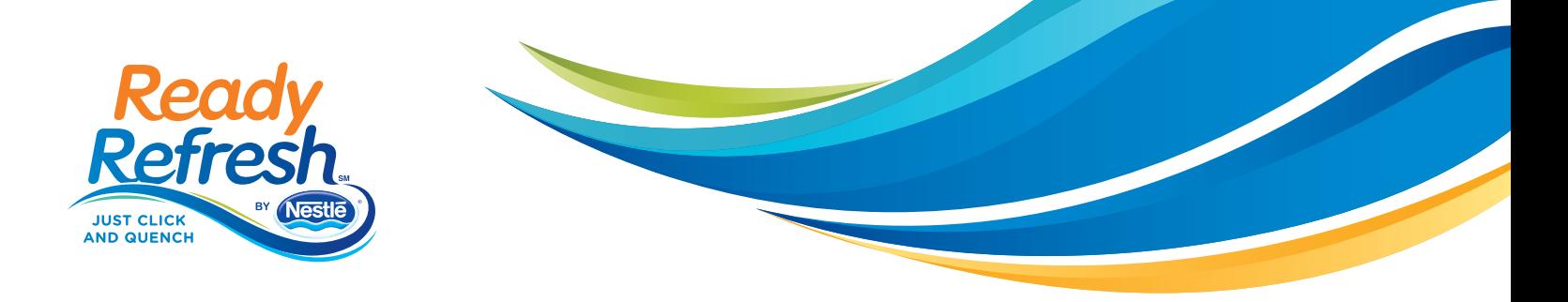

# **Welcome to ReadyRefresh<sup>SM</sup> by Nestlé®**

Use this simple guide to setup your online account, and take advantage of easy-to-use account management features. It's easy to customize your order and delivery—plus your billing and payment options.

## **1. Manage Your Account Online**

### **Begin by activating your ReadyRefresh online account**

You'll need your Account Number, your delivery phone number and your delivery zip code to get started. Create a username and password for all future transactions. It's that simple.

### **Check out your dashboard**

Your account home page provides an overview of your next delivery including the date, time and products to be delivered. You can see everything at a glance, and you can even edit your current delivery to add products or change delivery date.

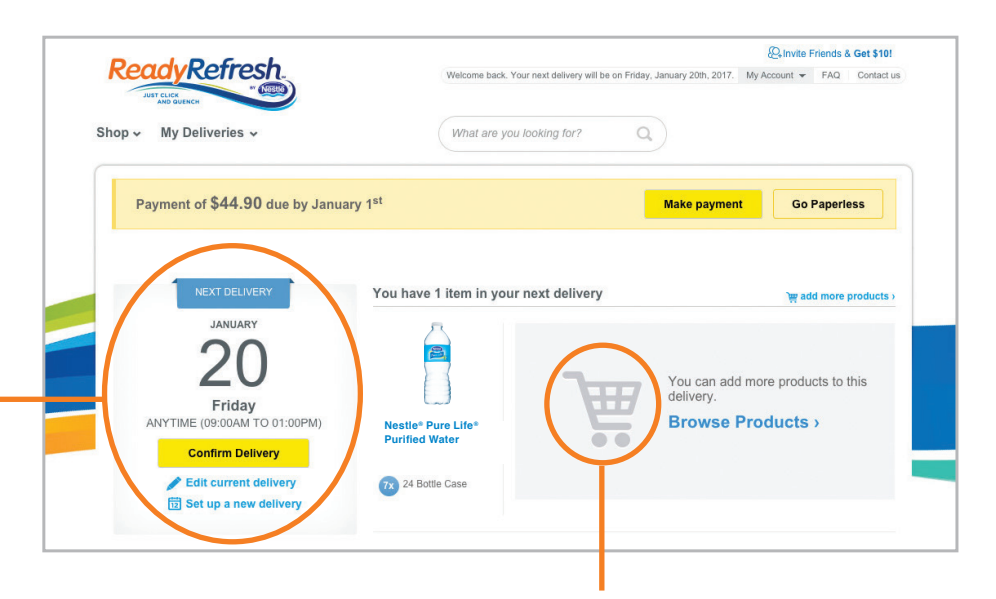

### **Access pending orders at any time**

Click the **Shopping Cart** icon to update your order or see when it will be delivered.

### **Shop for your favorite items**

From the **Shop** menu: Select from our five beverage categories.

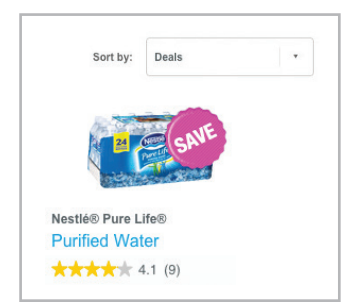

Browse for special offers across all categories on that same page. You can try out new items with a one-time delivery, or create recurring orders.

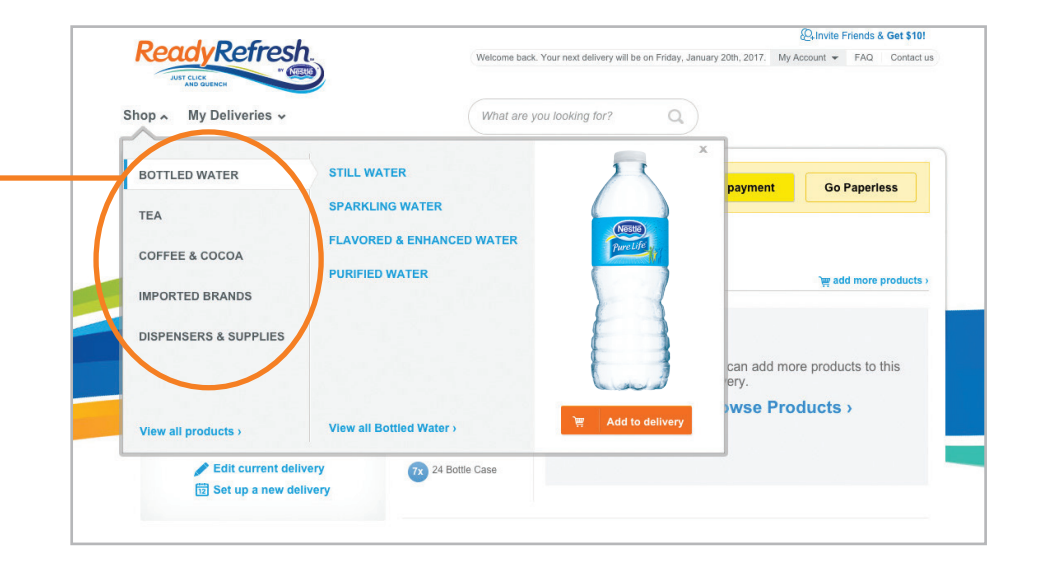

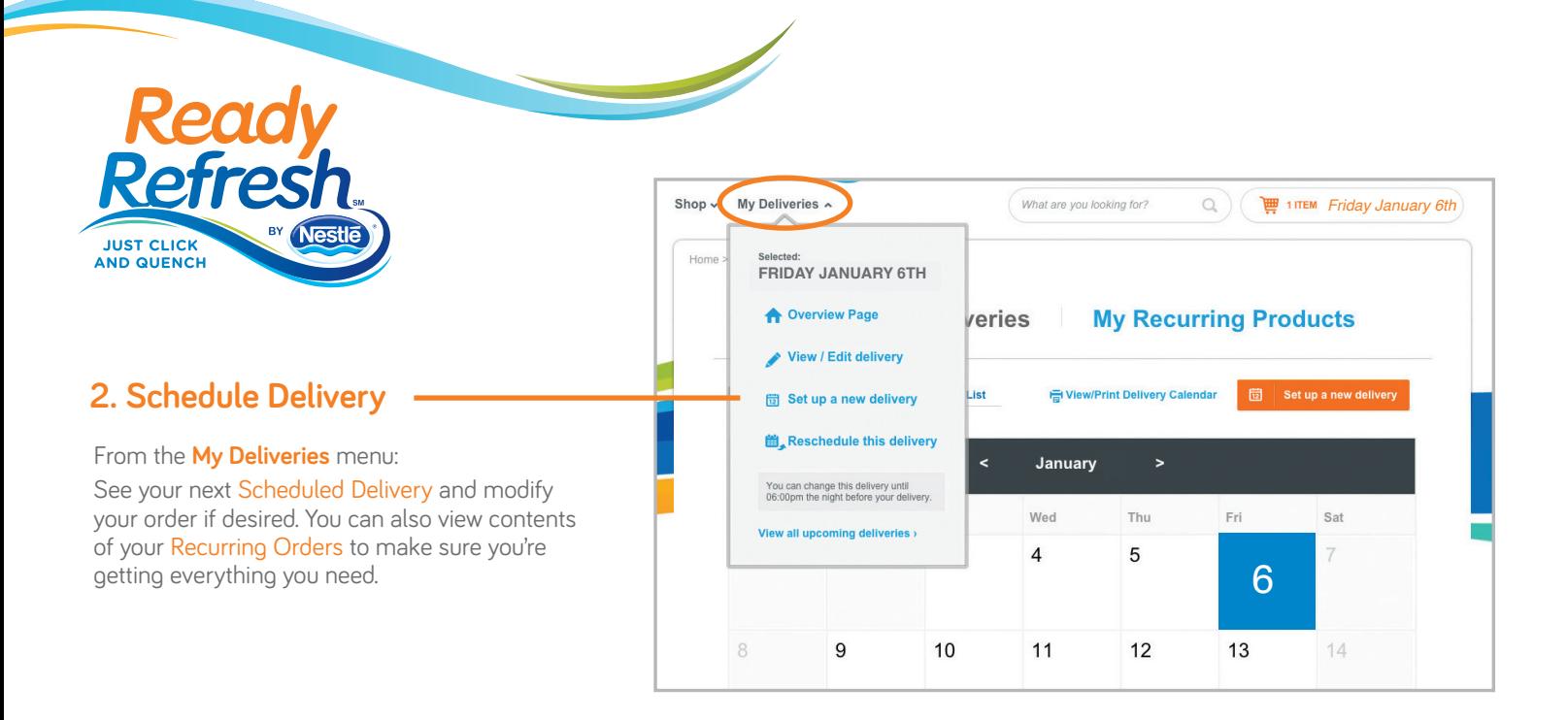

## **3. Manage billing and profile settings through My Account 24/7**

#### From the **My Account** menu:

- Click on Billing for your current balance or to view previous invoices.
- Sign up for paperless billing to reduce paper use and be eco-friendly.
- View history of payments made to ReadyRefresh.
- Click on Profile Settings to update your information and to request Text Message Alerts.

**Biz Mar**  $\mathcal{Q}_k$ 044027 Customer since<br>May 02, 2012 **G** Billing set up as many pa **Profile Settings** 桊  $\ddot{\mathbf{c}}$ Logout  $2:05$ ReadyRefresh<br>by Nestlé has delivered your order... enjoy! Refresh

My Account

**FAO** 

Contact us

### **4. Make a Payment**

#### From the **My Account** menu:

• Click on Billing to make a payment or sign up for automatic payments.

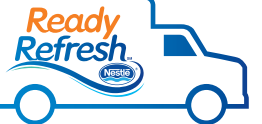

### 5. Just Click & Quench<sup>SM</sup>

With just a few clicks, or a few taps on your mobile device, you'll quickly customize your ReadyRefresh order for thirst-quenching beverages delivered right to your door.

# **Thank you.**

You're all set to enjoy the advantages of online account management.

**To get started, visit [ReadyRefresh.com](http://www.readyrefresh.com/index.cfm) today.**

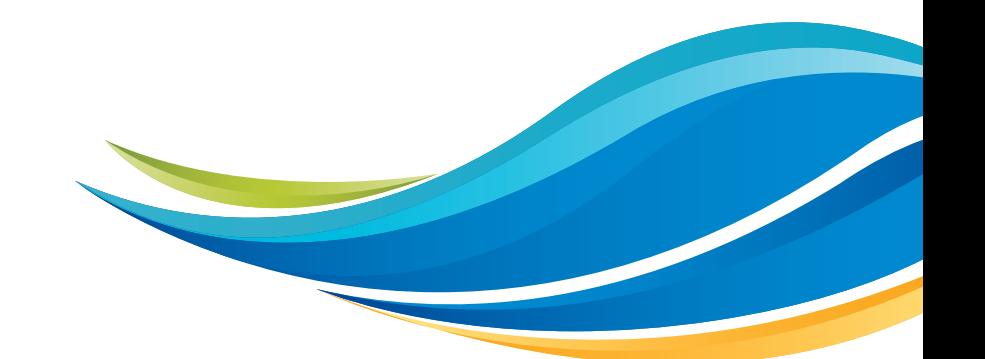